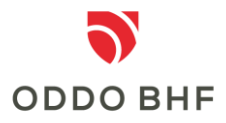

### **Informationen zur chipTAN**

### **Wofür kann ich die chipTAN nutzen?**

Die chipTAN wird bei der 2-Faktor-Authentifizierung sowie zur Freigabe von Aufträgen im Online Banking eingesetzt.

#### **Was ist die chipTAN?**

Für die Erzeugung der TAN ist der TAN-Generator das Ein- bzw. Ausgabemedium. Die TAN selbst wird auf dem Chip der eingesetzten Karte errechnet. Daher die Bezeichnung chipTAN.

# **Nutzung des chipTAN-Verfahrens bei der Anmeldung im Online Banking**

Nach Aufruf der Online Banking Anwendung werden Sie aufgefordert, Ihre Benutzerkennung und Ihr persönliches Passwort einzugeben. Für die 2-Faktor-Authentifizierung benötigen Sie zusätzlich noch eine chipTAN um die Anmeldung abzuschließen. Hierzu stecken Sie bitte Ihre Bankkarte (girocard) bzw. Signaturkarte in das Lesegerät und drücken die Taste "TAN". Im Anschluss bestätigen Sie den Vorgang mit der Taste "OK". Die im Lesegerät angezeigte TAN übertragen Sie dann in das Feld .TAN' auf Ihrem Bildschirm und schließen die Anmeldung ab.

# **Wie funktioniert die chipTAN bei Zahlungsaufträgen?**

Nachdem Sie Ihre Bankkarte (girocard) bzw. Signaturkarte in das Lesegerät eingesteckt und die Taste "F" gedrückt haben, halten Sie das Lesegerät mit den aufgedruckten Pfeilen genau an die Pfeile, die Sie am Bildschirm angezeigt bekommen. Beachten Sie bitte die Anzeigen auf dem Lesegerät und bestätigen Sie die einzelnen Angaben auf dem Lesegerät mit der "OK"-Taste. Die im Lesegerät angezeigte TAN übertragen Sie dann in das Feld .TAN' auf Ihrem Bildschirm und schließen die Transaktion ab.

# **Welche technischen Voraussetzungen muss der TAN-Generator erfüllen?**

Der TAN-Generator muss die Version V 1.4 unterstützen

## **Service-Center:**

## **Telefon +49 (0)69 718 3500**

Unser Service-Center steht Ihnen bei Fragen zum Thema Online Banking gerne bis 22:00 Uhr täglich zur Verfügung.